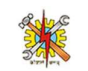

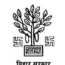

## DET Bihar Admission Online – Grievance Process for ITI

Updated & Live : 12-Jan-2024

- 1. Motive: Resolution of ITI Trainee Data Concerns with valid and official process Digitally.
- 2. Grievance Process for ITI begins with raising a ticket where a unique Ticket ID/Grievance Number is generated automatically for the raised concerned and the same number is followed through out the portal to establish the official process digitally. Therefore, it is mandatory to keep the ticket number to keep track of the ticket raised.
- 3. Process of Ticket Raising :
- **3.1.** In the grievance/tickets menu section on the left side of ITI Portal, the "Raise Ticket" Option is visible.

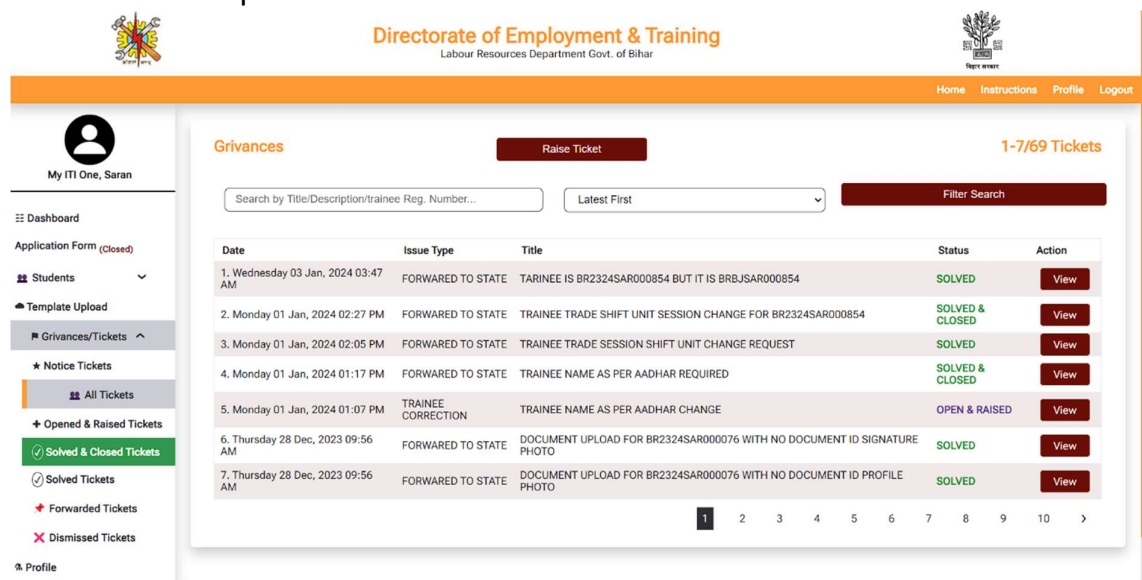

3.2. Click the Raise ticket button to Raise Grievance by filling up the form with valid related documents. For valid Document/Letter Upload, strictly use jpg format with less than

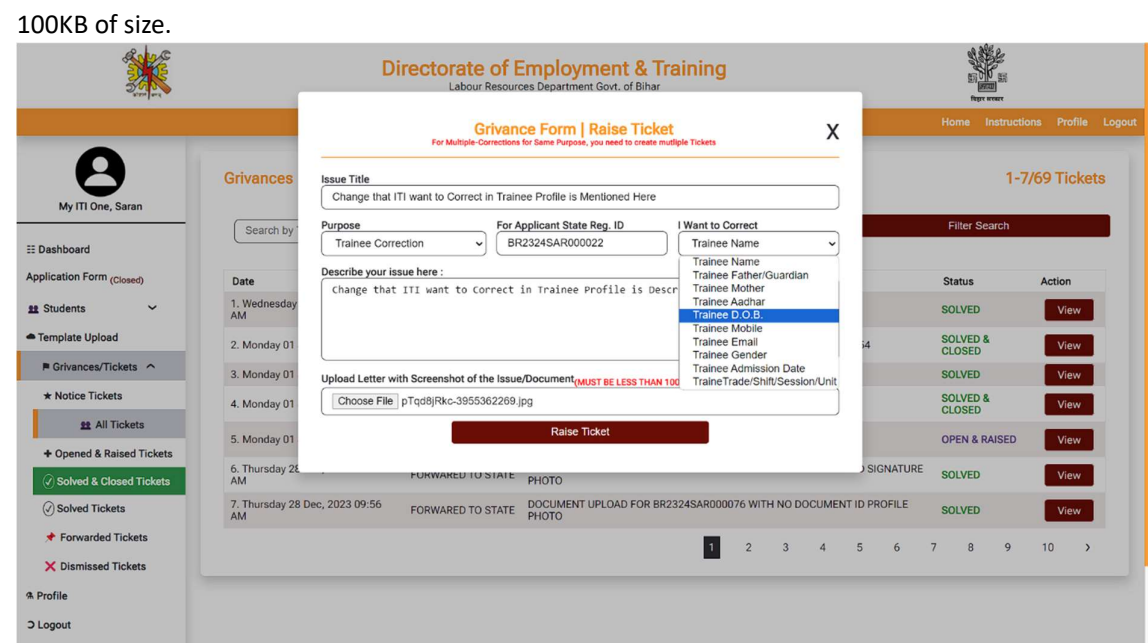

3.3. Ticket Raising with Purpose & Correction Field: (for Applicant State Registration Number Guidenace see 4.1)

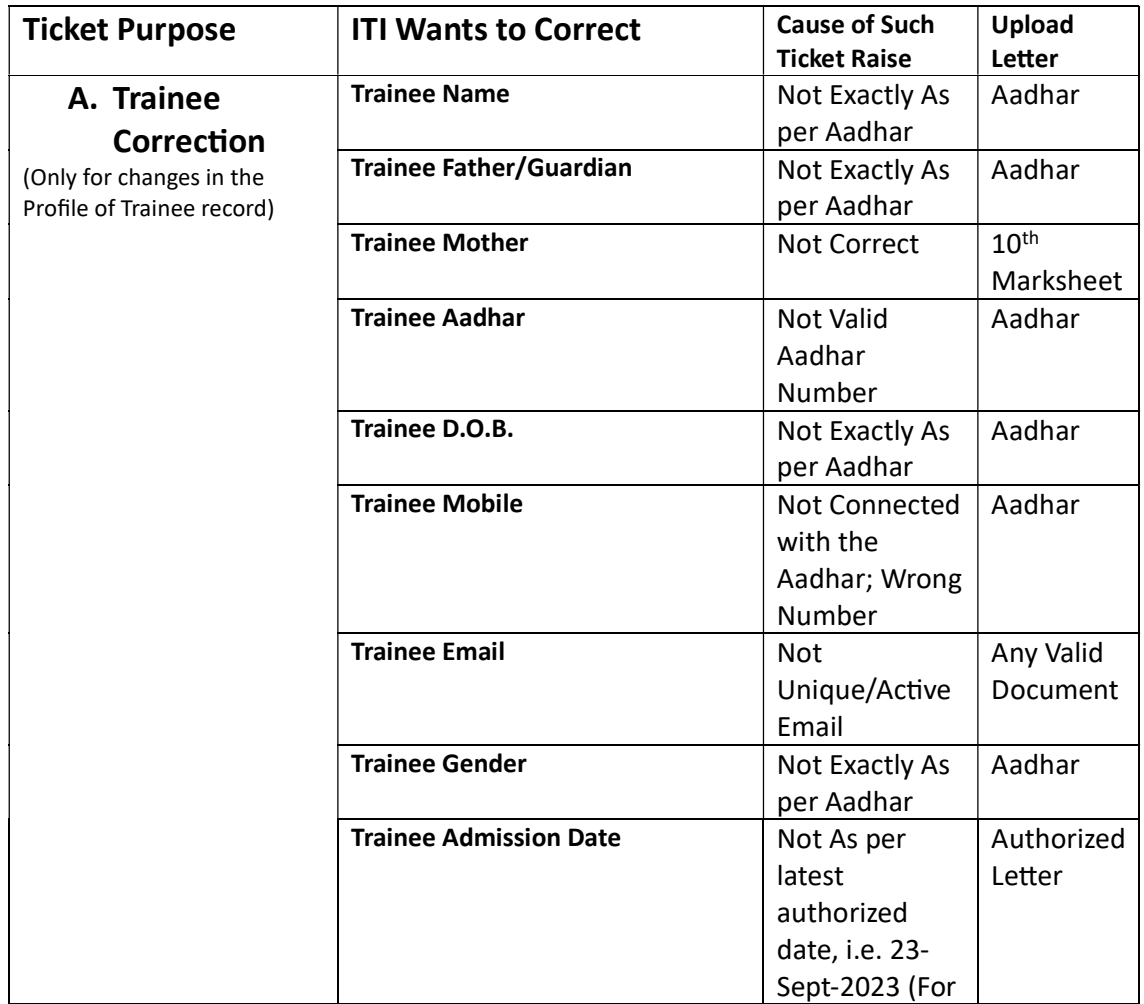

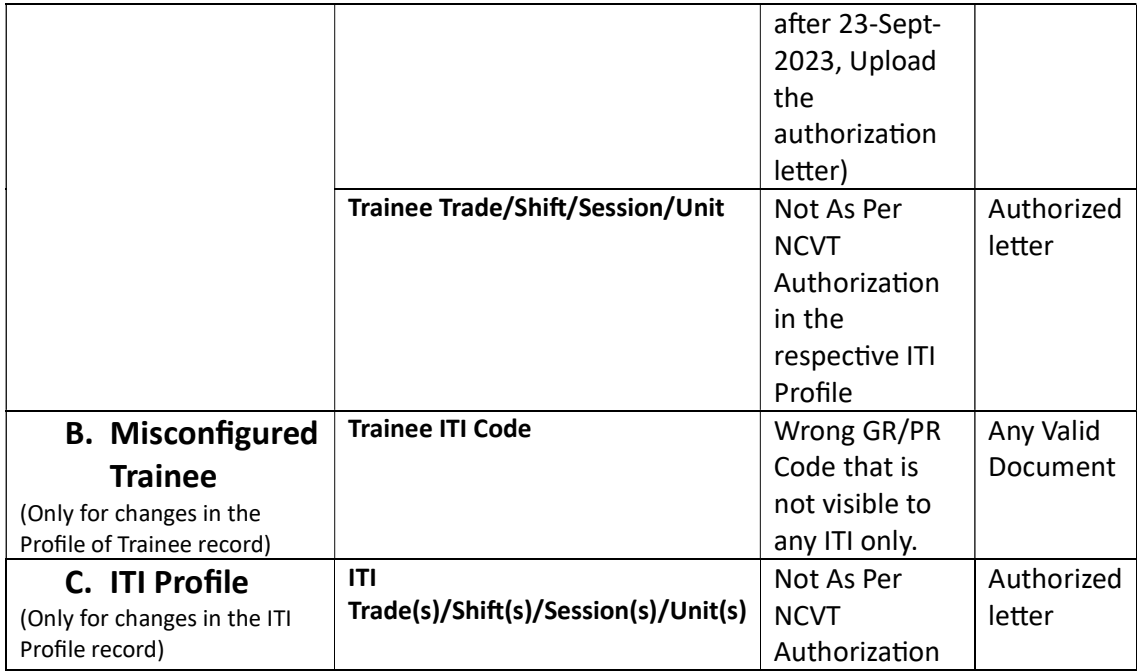

- 4. Ticket creation form must be followed with valid details. Any ticket raised for a trainee other the its respective ITI will be dismissed.
- 4.1. State Registration Number, if not valid 15-Character Long as BR(Last two-digits of Session From to Session TO)(first-three-characters-ofrespective-nodal)(Uniquely Generated 6 Digit Roll Number), i.e. BR2325PAT000123, then raise ticket with registration number as in B & C of 4.1

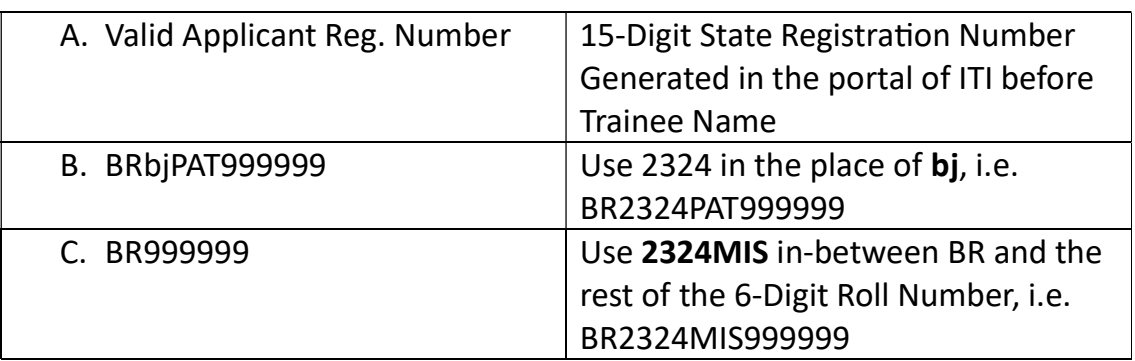

4.2. Ticket Creation and current status numbers will be visualized at the Dashboard of respective ITI as Raised grivances, Solved Grivances, Solved & Closed Grivances, Forward grivances, Authorized Grievance and Dismissed grievances.

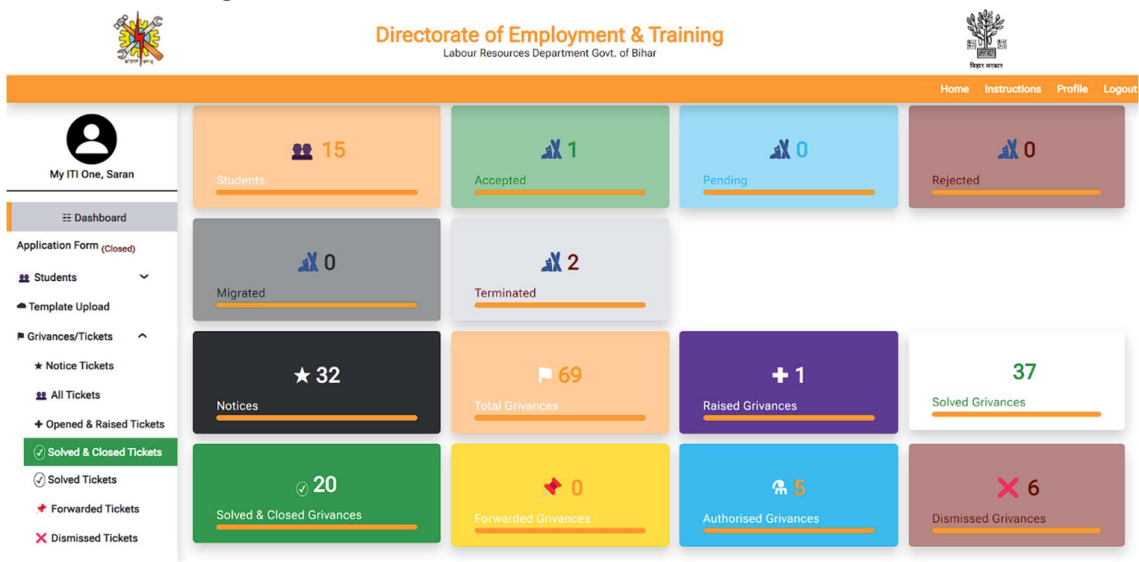

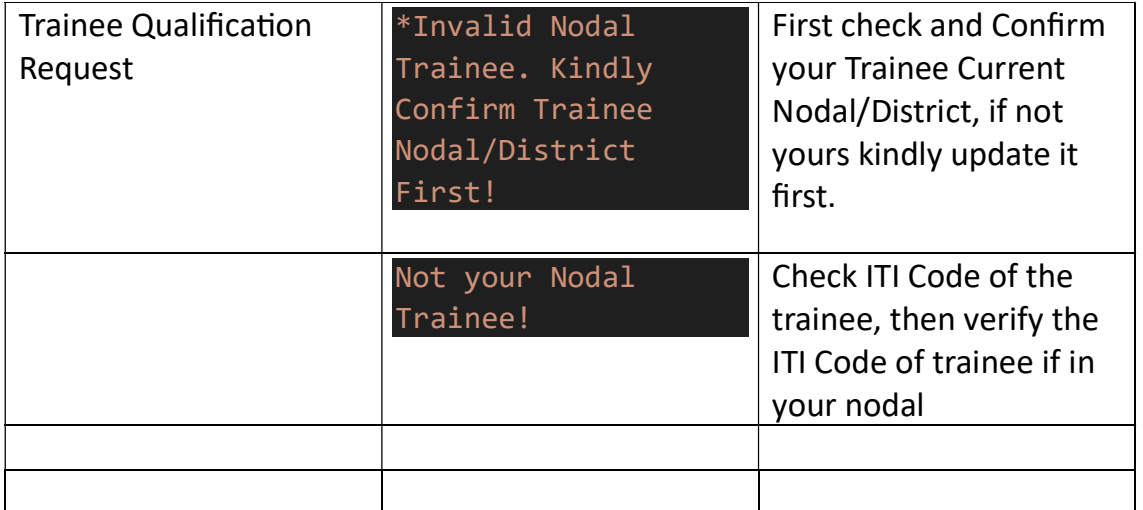